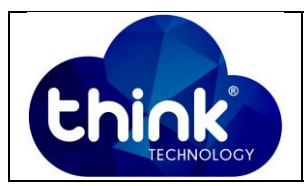

## **1. OBJETIVO**

Trocar IP OLT Gpon 16 Portas

#### **2. REFERÊNCIA / DOCUMENTOS COMPLEMENTARES**

Não se aplica.

#### **3. SIGLAS E DEFINIÇÕES**

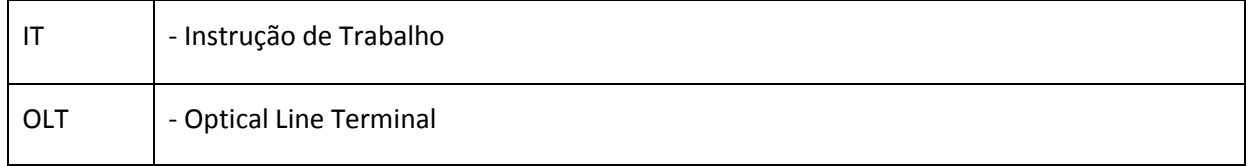

### **4. DESCRIÇÃO DAS OPERAÇÕES**

**Via CLI**

IP de acesso: 192.168.1.100

**1º Passo -** Acessar a OLT via SSH/Telnet ou Serial*login*: root *password*: admin**.**

- OLT\_Think> enable
- OLT\_Think# config
- OLT\_Think(config)# interface mgmt
- OLT\_Think(config-interface-mgmt)# ip address 10.0.0.50 (IP DESEJADO) 24 (Máscara).

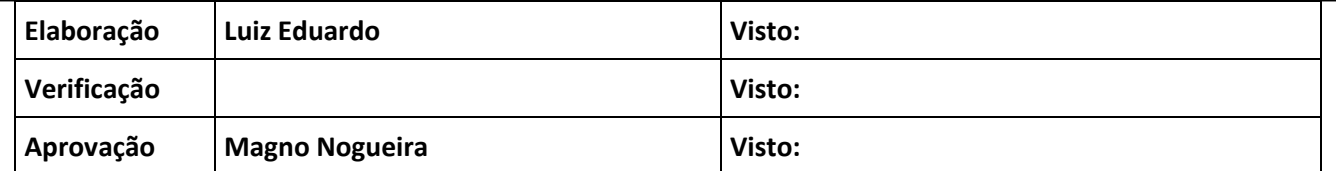

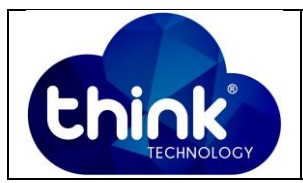

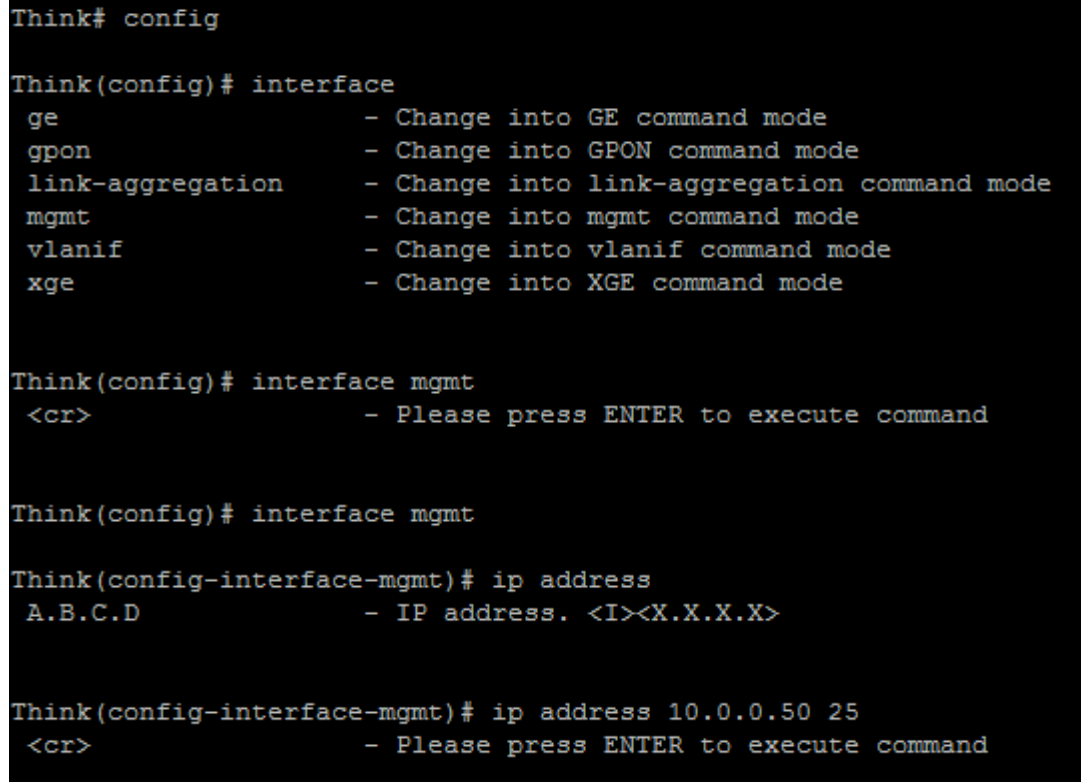

 **Figura 1: Alterar IP OLT**

# **5. CONTROLE DE REVISÃO**

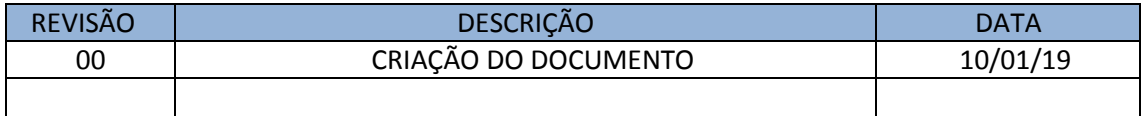